# **LINBLE ドングルマニュアル**

ver 1.1

Musen Connect,Inc.

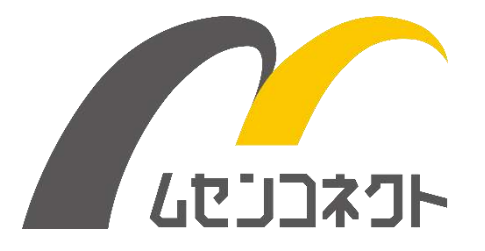

# 変更履歴

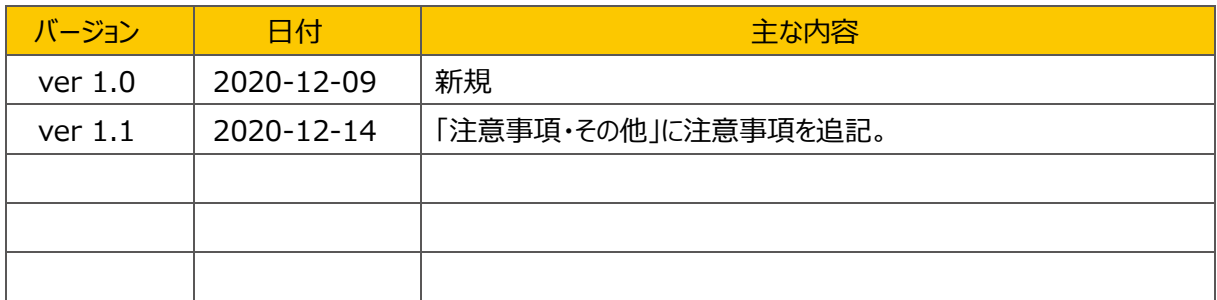

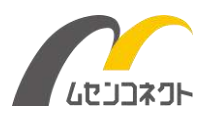

## 一般仕様

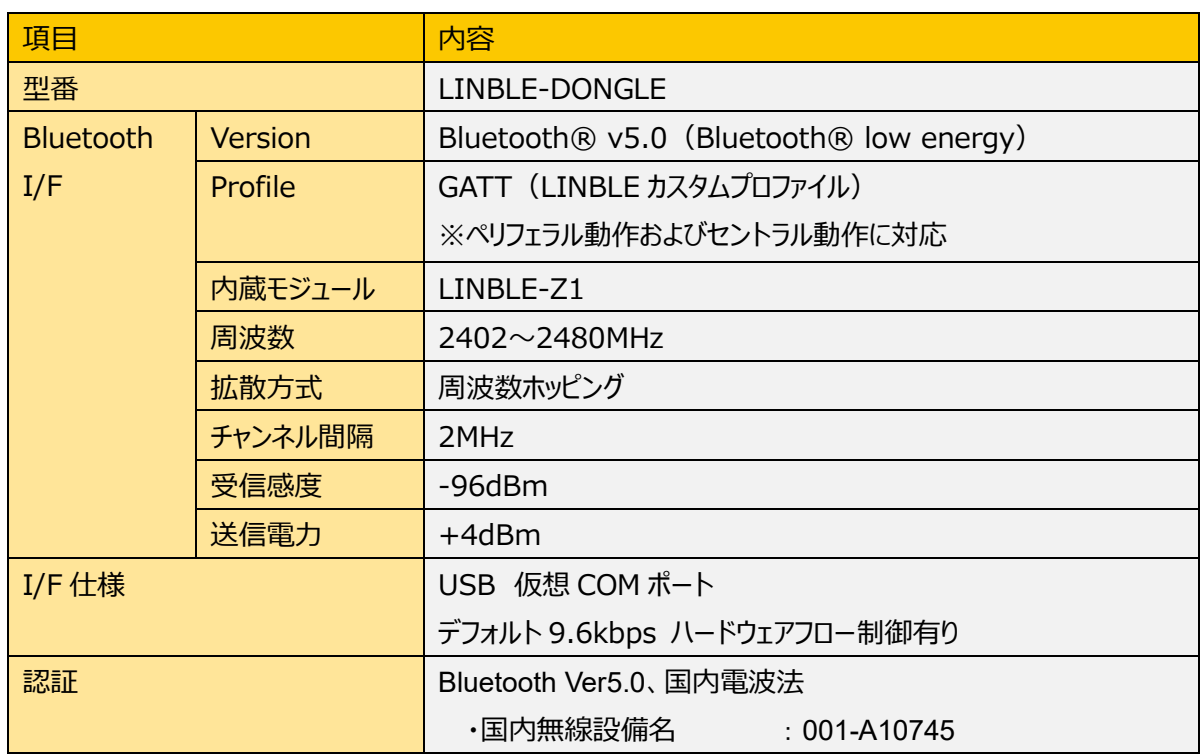

※セントラル動作をする場合、対向するペリフェラル機には LINBLE-Z1 をお使いください。

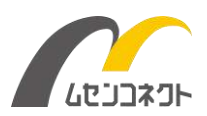

### **外観・外形寸法**

※本製品は製造上の理由等から予告なく外観・外形が変更される場合がございます。

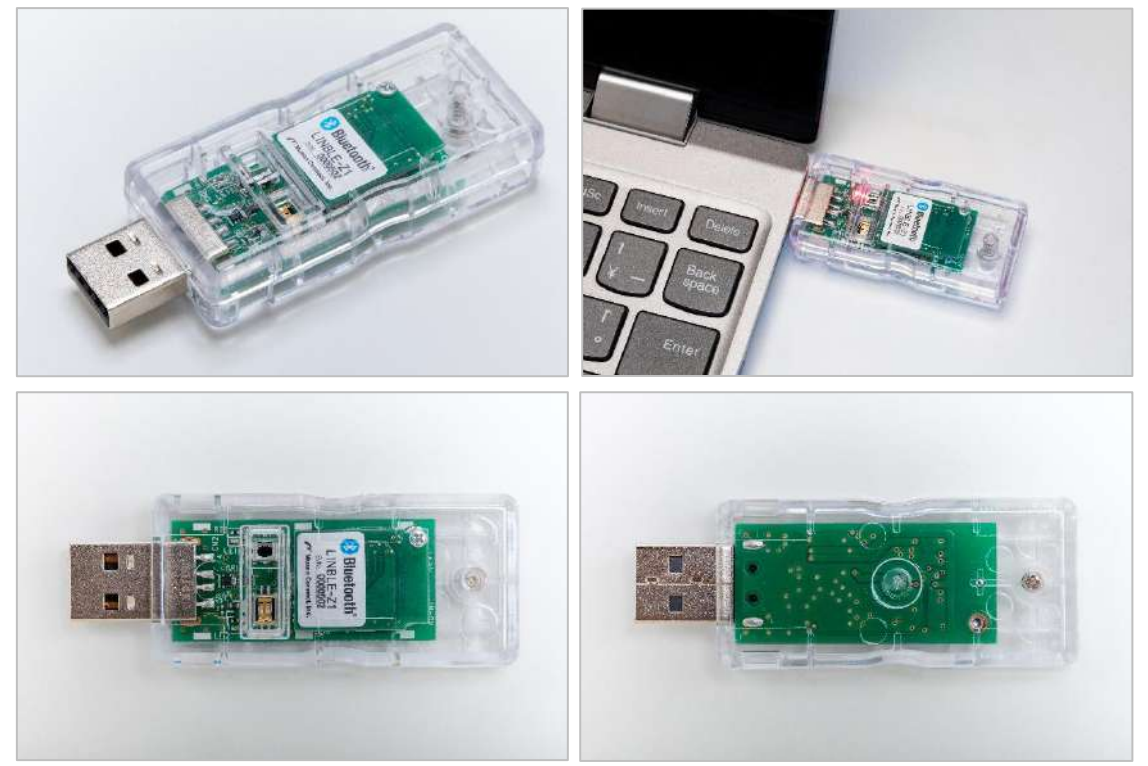

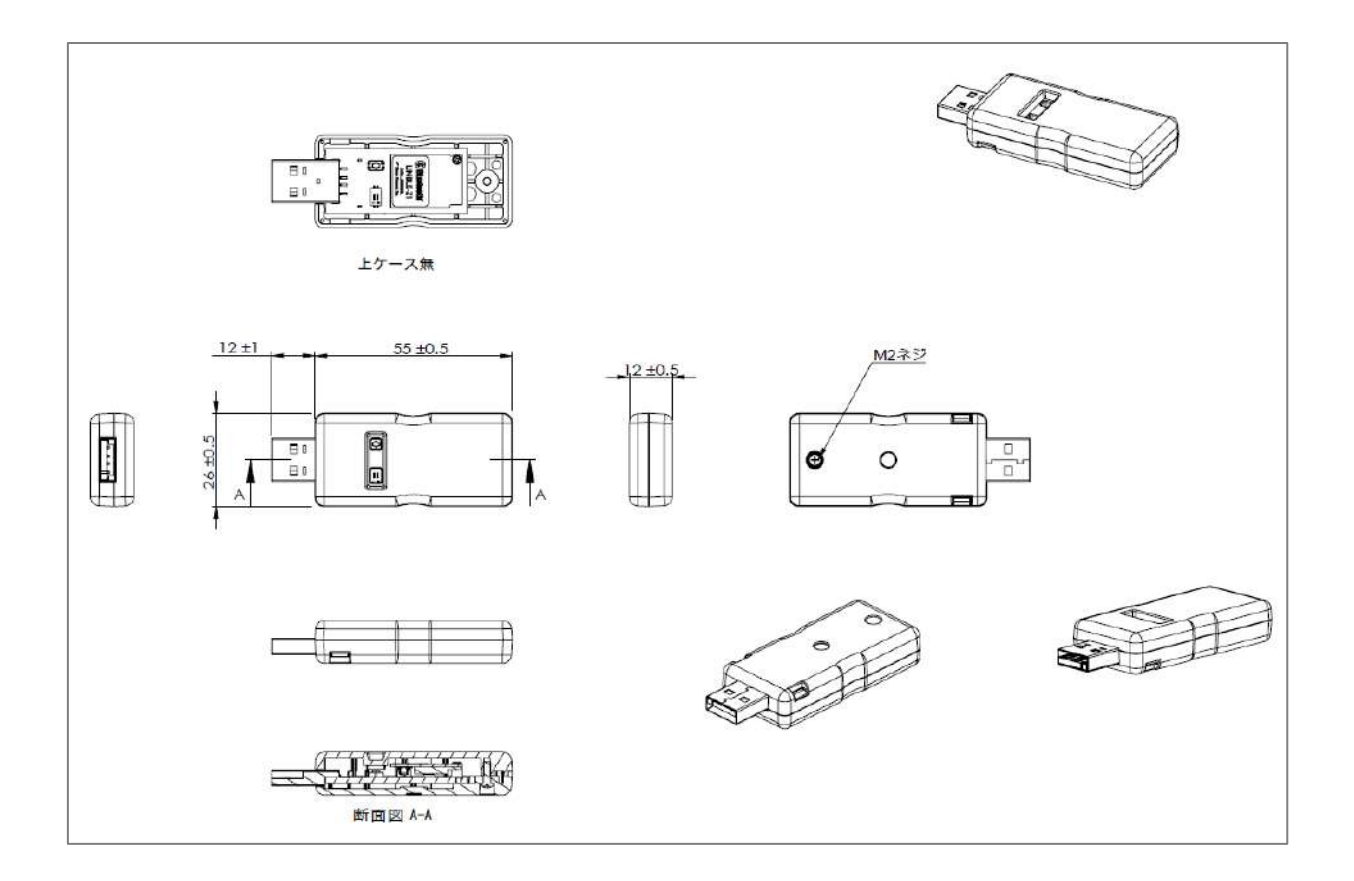

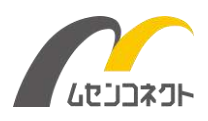

## **名称・機能**

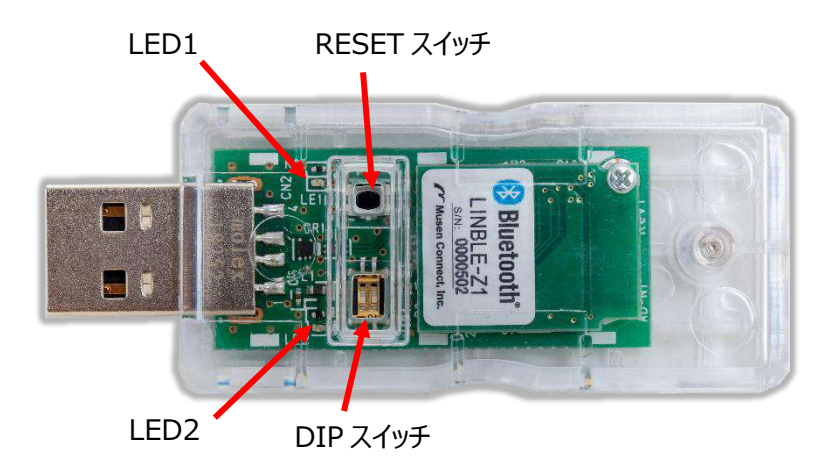

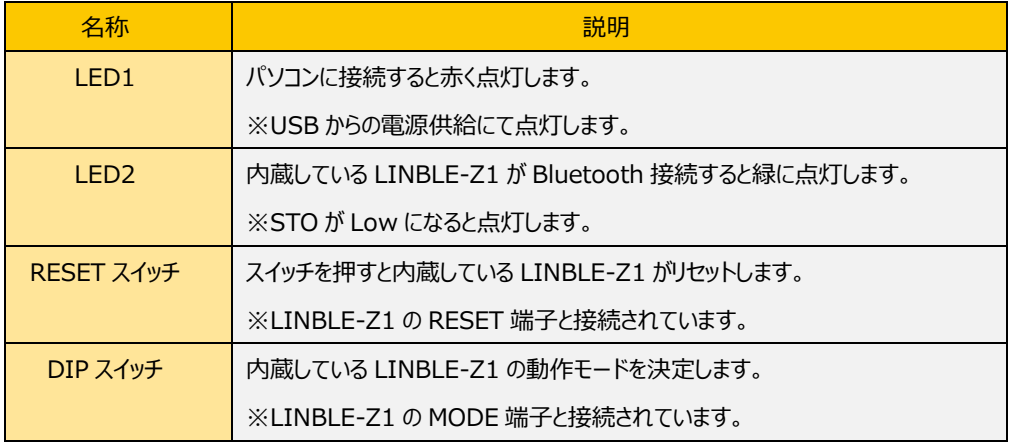

#### **DIP スイッチ**

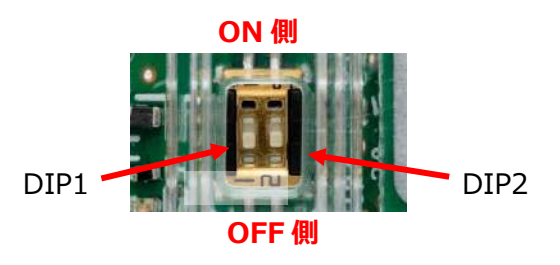

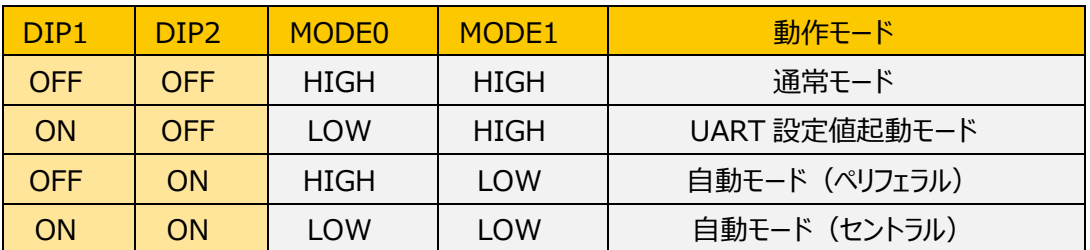

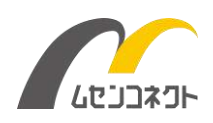

## **USB ドライバ**

LINBLE ドングルを利用するためには、パソコンに FTDI の仮想 COM ポートドライバをインストールする必要があ ります。

FTDI 社のウェブサイトから最新の VCP (Virtual COM port) ドライバをダウンロードしてください。

<https://www.ftdichip.com/Drivers/VCP.htm>

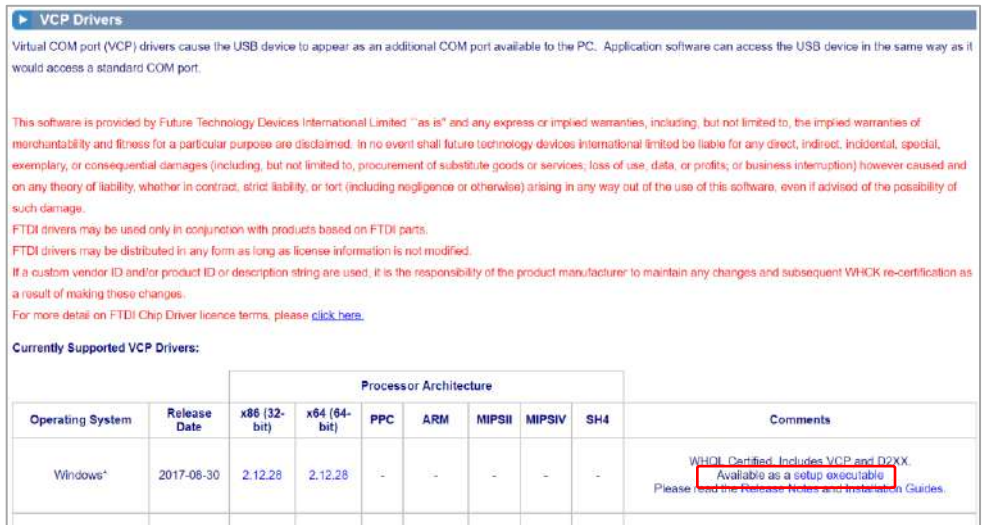

#### **ドライバのインストール**

- 1. ダウンロードした ZIP ファイルを解凍し、CDMxxxxx\_Setup.exe を実行し、ドライバをインストールします。
- 2. パソコンに USB アダプタを接続します。
- 3. デバイスマネージャを開き、

「ポート(COM と LPT)」 に "USB Serial Port(COMx)"

「ユニバーサルシリアルバスコントローラー」に "USB Serial Converter" が表示されていることを確認します。

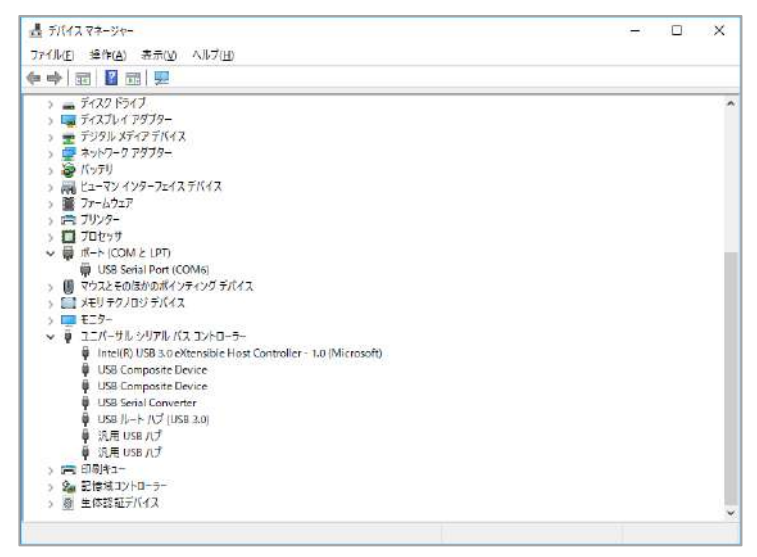

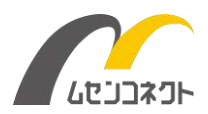

Windows OS のバージョンや、パソコンの状態によって、初回接続時にドライバが自動インストールされる場合 があります。

また、他の USB 機器をご利用のタイミングで FTDI 社の VCP ドライバがインストール済みとなっている場合もあ ります。

ドライバを利用するにあたって FTDI 社の使用条件や注意事項をご確認ください。

## **制御方法**

LINBLE ドングルは LINBLE-Z1 を内蔵しています。

BT コマンドによる制御方法は LINBLE-Z1 のユーザーマニュアルをご確認ください。

内部の構成は LINBLE-Z1 カンタンスターターキットと同等ですので、USB アダプタのマニュアルや、LINBLE-Z1 カンタンスタートマニュアルも合わせてご確認ください。

#### **注意事項・その他**

・動作可能地域は日本国内のみです。海外でご利用いただくことはできません。必ず国内でご利用ください。

・RoHS、非該当証明、REACH などの各種証明書、および環境調査はサポート外となります。あらかじめご了 承ください。

・メーカー保証はご購入後 1 年間です。分解・改造した場合はメーカー保証の対象外となります。

・本製品は予告なく軽微な仕様変更をする場合がございます。

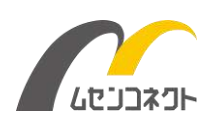